# **IBM SPSS Modeler -**Essentials for R: 安裝指示

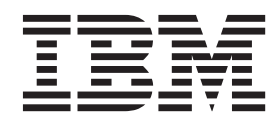

# 目録

# IBM SPSS Modeler - Essentials for

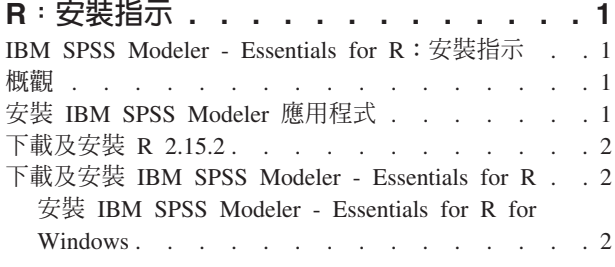

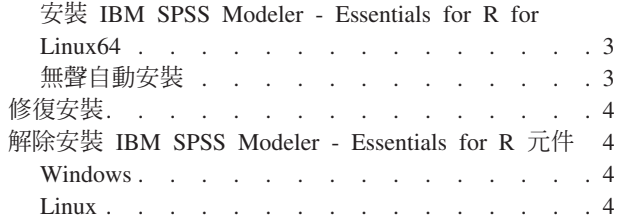

# <span id="page-4-0"></span>IBM SPSS Modeler - Essentials for R: 安裝指示

## IBM SPSS Modeler - Essentials for R: 安裝指示

本文件包含在 Windows 及 Linux 作業系統上安裝 IBM® SPSS® Modeler - Essentials for R 的指示。

#### 槪觀

IBM SPSS Modeler - Essentials for R 為您提供在 IBM SPSS Modeler 中的 R 節點內,開始使用用於模型建 置及評分的自訂 R Script 所需的工具。它包含用於 IBM SPSS Modeler 16 的 IBM SPSS Modeler - Integration Plug-in for R $^{\circ}$ 

若要使用 IBM SPSS Modeler 中的 R 節點,您必須在本端機器上安裝下列元件:

- IBM SPSS Modeler 16. 如需相關資訊,請參閱主題『安裝 IBM SPSS Modeler 應用程式』。
- R 的 2.15.2 版。如需相關資訊,請參閱主題第 2 頁的『下載及安裝 [R 2.15.2](#page-5-0)』。
- [IBM SPSS Modeler Essentials](#page-5-0) for R. 請參閱主題第2頁的『下載及安裝 IBM SPSS Modeler Essentials for  $R \mathbb{J}$   $\circ$

若要搭配使用 R 節點與 IBM SPSS Modeler Server,您必須在伺服器機器上安裝下列元件:

- IBM SPSS Modeler Server 16. 如需相關資訊,請參閱主題『安裝 IBM SPSS Modeler 應用程式』。
- R 的 2.15.2 版。如需相關資訊,請參閱主題第 2 頁的『下載及安裝 [R 2.15.2](#page-5-0)』。
- IBM SPSS Modeler Essentials for R. 如需相關資訊,請參閱主題第2頁的『下載及安裝 [IBM SPSS Mod](#page-5-0)[eler - Essentials for R](#page-5-0)』。所安裝的 IBM SPSS Modeler - Essentials for R 的位元速率必須與所安裝的 IBM SPSS Modeler Server 版本相同。

註:IBM SPSS Modeler 與 IBM SPSS Modeler Server 的 IBM SPSS Modeler - Essentials for R Windows 安 裝程式必須相同。例如,IBM SPSS Modeler - Essentials for R 的 32 位元安裝程式同時適用於 IBM SPSS Modeler 的 32 位元版本與 IBM SPSS Modeler Server 的 32 位元版本。

## 安裝 IBM SPSS Modeler 應用程式

IBM SPSS Modeler - Essentials for R 是針對下列應用程式而設計:

- 在 Windows 作業系統上:
	- IBM SPSS Modeler Professional for Windows
	- IBM SPSS Modeler Premium for Windows
	- IBM SPSS Modeler Server Professional for Windows
	- IBM SPSS Modeler Server Premium for Windows
- 在 Linux 64 作業系統上:
	- IBM SPSS Modeler Server Professional for Linux
	- IBM SPSS Modeler Server Premium for Linux

 $M$ 註 : zLinux 上不支援 IBM SPSS Modeler - Essentials for R °

<span id="page-5-0"></span>沒有其他作業系統及硬體需求。隨 IBM SPSS Modeler - Essentials for R 安裝的元件可與任何有效的 IBM SPSS Modeler 授權搭配使用。

如果您尚未安裝,請遵循軟體隨附的指示在您將安裝 IBM SPSS Modeler - Essentials for R 的電腦上安裝其 中一個 IBM SPSS Modeler 應用程式。

附註:如果您要使用 Windows,並在桌上型電腦上安裝 IBM SPSS Modeler - Essentials for R,則還必須在桌 上型電腦上安裝 IBM SPSS Modeler 16。如果您要在伺服器機器上安裝 IBM SPSS Modeler - Essentials for R, 則還必須在伺服器機器上安裝 IBM SPSS Modeler Server 16。

# 下載及安裝 R 2.15.2

IBM SPSS Modeler - Essentials for R 第 16 版需要使用 R 2.15.2 版。將 R 安裝在您要安裝 IBM SPSS Modeler - Essentials for R 的電腦上。它可以從 <http://www.cran.r-project.org/bin/windows/base/old/2.15.2/> 取得。Linux 使用者也可以直接從 <ftp://ftp.stat.math.ethz.ch/Software/CRAN/src/base/R-2/> 下載 R。

附註:如果您使用的是 Linux,您的發佈儲存庫可能包含 R 2.15.2。如果是這樣,您就可以使用發佈的標準套 件管理員 (如 RPM Package Manager 或 Synaptic Package Manager) 來安裝 R。

# **下載及安裝 IBM SPSS Modeler - Essentials for R**

請務必使用與您機器上 IBM SPSS Modeler 版本相容的 IBM SPSS Modeler - Essentials for R 版本。您必須 在 IBM SPSS Modeler 的主要版本 (如 16) 內使用具有相同主要版本的 IBM SPSS Modeler - Essentials for  $R^{\circ}$ 

對於在分散模式下工作的使用者(使用 IBM SPSS Modeler 伺服器),請在伺服器機器上安裝 IBM SPSS Modeler - Essentials for  $R^{\circ}$ 

下載 IBM SPSS Modeler - Essentials for R 第 16 版,可從 <http://www.ibm.com/developerworks/spssdevcentral> 取得。請務必針對您的 IBM SPSS Modeler 應用程式的作業系統下載 IBM SPSS Modeler - Essentials for R 版本。

#### 安裝 IBM SPSS Modeler - Essentials for R for Windows

對於在分散模式中作業的使用者(使用 IBM SPSS Modeler Server),如果您已安裝 32 位元版的 IBM SPSS Modeler Server,則在伺服器機器上安裝 32 位元版的 IBM SPSS Modeler - Essentials for R。如果您已安裝 64 位元版的 IBM SPSS Modeler 伺服器,則請在伺服器機器上安裝 64 位元版的 IBM SPSS Modeler - Essentials for R $^{\circ}$ 

Windows XP

按兩下下載的檔案,然後遵循畫面上顯示的指示。

Windows Vista、Windows 7 或 Windows Server 2008

您必須以管理者身分執行安裝程式:

- 1. 使用 Windows Explorer,瀏覽至您下載檔案所在的資料夾。
- 2. 在下載檔案上按一下滑鼠右鍵,選擇「**以系統管理員身分執行」**。
- 3. 遵循畫面所顯示的指示。

#### 推送安裝

<span id="page-6-0"></span>作為上述手動安裝的替代方案,您可以將安裝推送至 Windows 電腦。這對需要安裝至多名一般使用者的網路管 理者而言是非常有用的。以下是推送安裝的指令行格式:

<installer name> -i silent

在這裡,<installer\_name> 是 IBM SPSS Modeler - Essentials for R 的安裝程式檔案名稱,例如: SPSS\_Modeler\_REssentials\_16000\_win32.exe 。

#### 安裝 IBM SPSS Modeler - Essentials for R for Linux64

- 1. 啓動終端機應用程式。
- 2. 將目錄切換至下載 IBM SPSS Modeler Essentials for R 的位置。在命令提示字元中,鍵入:

 $./$  < filename >>

其中 <<filename>> 是下載檔案的名稱。您必須確保此檔案具有執行權限,然後再嘗試執行指令。

附註:您必須以 root 使用者身分執行前一個指令,方式是以 root 使用者身分登入或使用 sudo 指令。此 外,您需要先安裝 gcc 與 gfortran 編譯器,然後再安裝 IBM SPSS Modeler - Essentials for R。

3. 遵循畫面所顯示的指示。當系統提示提供 R 的位置時,請注意此位置應該是安裝 R 的根資料夾。

#### 無聲自動安裝

作為之前所述的手動安裝的替代方案,您也可以在 Windows 及 Linux 上執行無聲自動安裝。這對需要安裝至 多名一般使用者的網路管理者而言是非常有用的。若要執行無聲自動安裝,請執行下列動作:

- 1. 啓動終端機應用程式。
- 2. 將目錄切換至下載 IBM SPSS Modeler Essentials for R 的位置。
- 3. 使用文字編輯器建立名稱爲 install.properties 的回應檔。
- 4. 將下列內容及關聯值新增至回應檔:

USER INSTALL DIR=<R 2.15.2 home directory> FRONTEND INSTALL DIR=<IBM SPSS Modeler location>/ext/bin

其中 <R 2.15.2 home directory> 是 R 2.15.2 的安裝位置,<IBM SPSS Modeler location> 是 IBM SPSS Modeler 的安裝位置。例如, 在 Linux 上:

USER INSTALL DIR=/usr/local/lib/R FRONTEND\_INSTALL\_DIR=/usr/IBM/SPSS/ModelerServer/15.0/ext/bin

例如,在 Windows 上:

USER INSTALL DIR=C:\\Program Files\\R\\R-2.15.2 FRONTEND INSTALL DIR=C:\\Program Files\\IBM\\SPSS\\Modeler\\15\\ext\\bin

- 5. 將 install.properties 儲存至包含用於 IBM SPSS Modeler Essentials for R 的 .bin 檔案的目錄,並切換至 該目錄。
- 6. 在 Linux 上,使用下列指令執行安裝程式:

./<installer name> -i silent

其中 <installer name> 是 IBM SPSS Modeler - Essentials for R 的 .bin 檔案名稱。附註:您必須以 root 使用者身分執行前一個指令,方式是以 root 使用者身分登入或使用 sudo 指令。

在 Windows 上,使用下列指令執行安裝程式:

<installer\_name> -i silent

<span id="page-7-0"></span>其中 <installer\_name> 是 IBM SPSS Modeler - Essentials for R 的安裝程式檔案名稱,例如, SPSS\_Modeler\_REssentials\_16000\_win32.exe 。

此外,在 Linux 上,您可以使用下列指令執行安裝程式:

./<installer name> -f <Response file location>

在 Windows 上,您可以使用下列指令執行安裝程式:

<installer\_name> -f <Response file location>

在這兩種情況下,<Response file location> 是回應檔的檔案路徑。如果使用此替代指令,您必須將下列內容 新增至回應檔:

INSTALLER\_UI=[swing | console | silent]

附註:若要使用不同的回應檔(除 install.properties 之外),請在 Linux 上,使用下列指令執行安裝程式: ./<installer name> -i silent -f <response file name>

在 Windows 上, 使用下列指令執行安裝程式: <installer name> -i silent -f <response file name>

#### 修復安裝

如果您解除安裝然後再重新安裝 IBM SPSS Modeler 16 應用程式或 R 2.15.2,則請解除安裝然後再重新安裝 IBM SPSS Modeler - Essentials for R 第 16 版。

#### 解除安裝 IBM SPSS Modeler - Essentials for R 元件

#### **Windows**

移除下列資料夾及檔案:

- <R 2.15.2 home directory>\\library 中的 ibmspsscf70
- <IBM SPSS Modeler location>\\ext\\bin\\pasw.rstats 中的 config.ini
- <IBM SPSS Modeler location>\\ext\\bin\\pasw.rstats 中的 embeded.dll

#### **Linux**

移除下列資料夾及檔案:

- <R 2.15.2 home directory>/library 中的 ibmspsscf70
- <IBM SPSS Modeler location>/ext/bin/pasw.rstats 中的 config.ini
- libembeded.so from <IBM SPSS Modeler location>/ext/bin/pasw.rstats

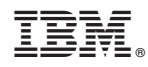

Printed in Taiwan